$\Delta$ DLA99901-10\_manual\_GM2.qxd:Layout 1 copy 12/10/08 6:30 PM Page 1

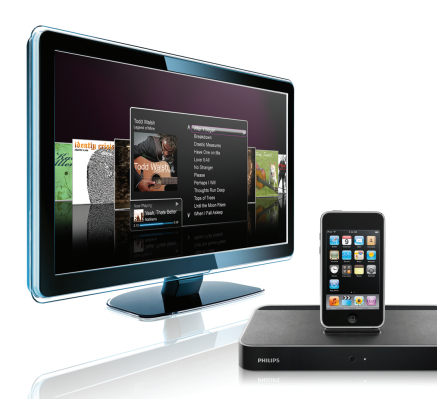

#### www.philips.com/support

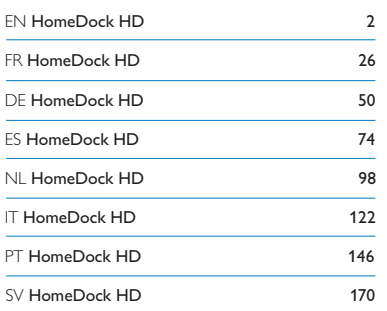

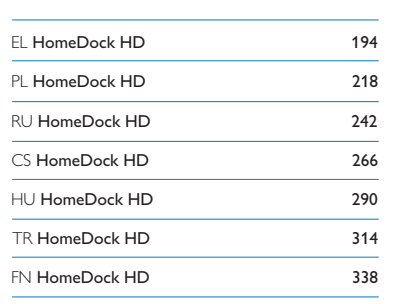

# **PHILIPS**

HomeDock HD DLA99901/10

# Índice

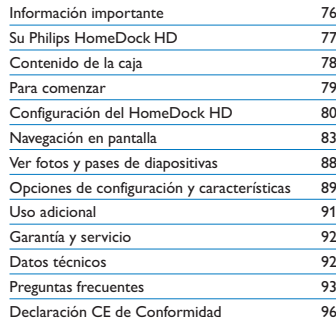

# Información importante

Por favor, leer atentamente el manual antes de utilizar su Philips HomeDock HD (DLA99901/10). El mismo contiene información importante y notas sobre el funcionamiento de su Philips HomeDock HD.

#### © 2008 Philips Consumer Lifestyle.

Todos los derechos reservados. La reproducción total o parcial está estrictamente prohibida sin la autorización escrita del derecho de autor. Las marcas de fábrica son propiedad de Koninklijke Philips N.V. o de los respectivos propietarios. iPod es una marca de Apple Inc., registrada en los EE.UU. y otros países.

Por medio del presente, BG P&A, declara que Philips HomeDock HD cumple los requisitos esenciales y otras estipulaciones relevantes de la Directiva 1999/5/EC.

#### Eliminación del producto:

Este producto ha sido diseñado y fabricado con materiales y componentes de alta calidad, que pueden ser reciclados y reutilizados.

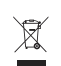

WEEE logo: cuando el símbolo tachado del contenedor con ruedas se incluye en el producto, significa que el mismo está protegido por la Directiva Europea 2002/96/CE.

Por favor, infórmese sobre los sistemas locales de recolección diferenciada de residuos para los productos electrónicos y eléctricos. Lleve el paquete a su centro de reciclaje local.

#### **B** Advertencias

- No exponer el producto a la lluvia o al agua
- Mantenerlo alejado de la luz solar para evitar acumulación de calor
- No desarmar ni reparar el producto
- Mantenerlo alejado de dispositivos de alto voltaje.

# Su Philips HomeDock HD

¡Enhorabuena por la adquisición y bienvenido a Philips!

Para aprovechar al máximo la asistencia que ofrece Philips, registre su producto en www.philips.com/welcome.

#### Información general del producto

HomeDock HD es la primera base de alta definición con navegación en el televisor que conecta su iPod a su televisor. Por fin puede navegar y disfrutar de sus contenidos de vídeo favoritos en la gran pantalla con la máxima calidad de imagen disponible. HomeDock HD reescala los vídeos de iPod hasta 1080i ó 720p a través de una conexión HDMI, mientras la salida de audio digital óptica ofrece puro sonido digital. Para quienes no dispongan de un televisor de alta definición, HomeDock HD todavía es compatible con televisores analógicos mediante sus conexiones S-Vídeo y RCA. La interfaz en el televisor mejorada de HomeDock HD presenta un lenguaje visual basado en iconos, para que pueda navegar fácilmente por el contenido del iPod con el mando a distancia RF incluido, incluso puede ver el Album Art (imágenes o carátulas de los álbumes) de su iPod en la pantalla del televisor para una exclusiva experiencia iPod de cine en casa. Disfrute de su iPod con una calidad inimaginable en su televisor de alta definición con HomeDock HD.

#### Aspectos destacados del producto

- Conecte su iPod a su televisor
- Visualice y navegue por el contenido del iPod en su televisor
- Reescale su contenido iPod hasta 1080i
- Conexiones HDMI, S-Vídeo y RCA
- Salida digital óptica para un sonido puro
- Album Art en pantalla
- Mando a distancia RF incluido
- Recargue el iPod mientras está acoplado

## Contenido de la caja

#### Incluye

- 1. Base HomeDock HD
- 2. Mando a distancia RF
- 3. Cable RCA
- 4. Fuente de alimentación multinacional
- 5. Adaptador para Europa, excepto Reino Unido, Irlanda, Chipre y Malta
- 6. Adaptador para Norteamérica, Centroamérica y Japón
- 7. Adaptador para Australia, Nueva Zelanda, Papúa Nueva Guinea y Argentina
- 8. Adaptador para Reino Unido, Irlanda, Chipre, Malta, Malasia, Singapur y Hong Kong
- 9. CD ROM

10.Guía de Inicio Rápido

#### También necesitará

iPod

Toma de corriente AC

Televisor

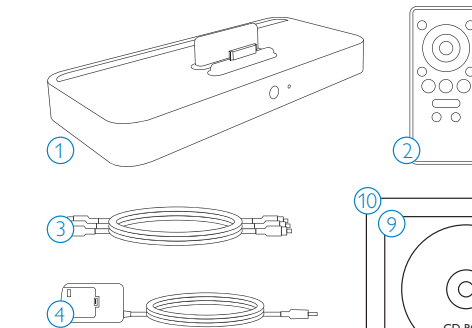

5) G (1) 8

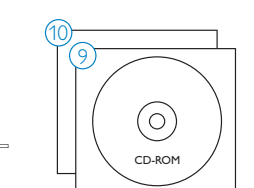

### Para comenzar

#### C Importante: Lea con atención las precauciones de seguridad de la página 76 antes de conectar su Philips HomeDock HD.

Esta sección le ayuda a instalar por primera vez su Philips HomeDock HD.

- 1. Conecte de forma adecuada la fuente de alimentación, los cables de audio y de vídeo a su centro de entretenimiento en casa y retire la tira de plástico del mando a distancia de su HomeDock HD.
- 2. Encienda su televisor y seleccione la entrada correcta para HomeDock HD.Al enchufar su HomeDock HD éste se encenderá y comenzará el proceso de arranque, que puede tardar algunos minutos.

3. Acople su iPod, dejando que se incline hacia atrás y se apoye de forma segura contra el soporte del HomeDock HD. Una vez que se inicie el iPod, use el mando a distancia RF incluido para navegar y seleccionar el contenido del iPod en su televisor.

 $\bigoplus$  **Nota:** Para información detallada sobre la configuración del HomeDock HD, véase Configuración del HomeDock HD.

C Importante: En su iPod, asegúrese de que la Salida deTelevisión ("TV Out") en Configuración deVídeo del iPod está configurada en Preguntar o Activada para poder visualizar el contenido de vídeo de su iPod utilizando el HomeDock HD. Para iPod touch en concreto, véase "Visualizar el contenido de vídeo de su iPod touch" en el capítulo de Configuración del HomeDock HD.

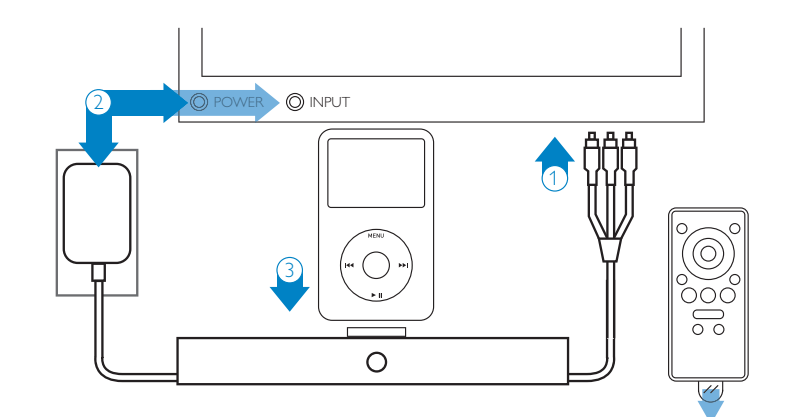

# Configuración del HomeDock HD

Su HomeDock HD está listo para usar con los cables AV incluidos en la caja.

Para un rendimiento de alta definición óptimo, recomendamos conectar el HomeDock HD a su televisor utilizando un cable HDMI (disponible por separado). Si no dispone de un televisor o centro de entretenimiento en casa compatible con HDMI, hay varias maneras alternativas de conectar el HomeDock HD:

• Conectar a su televisor utilizando conexiones S-Vídeo o RCA (cable AV incluido).

- Conectar a un receptor AV utilizando conexiones S-Vídeo, RCA o HDMI.
- Conectar a su equipo de música o altavoces con fuente de alimentación sin usar un televisor.Véase "Utilizar HomeDock HD con altavoces externos" en el capítulo de Uso adicional.

 $\bigoplus$  Nota: Retire la tira delgada de plástico de la parte trasera del mando a distancia RF incluido para colocar la pila.

C Importante: En su iPod, asegúrese de que la Salida de Televisión ("TV Out") en Configuración de Vídeo del iPod está configurada en Preguntar o Activada para poder visualizar el contenido de vídeo de su iPod utilizando el HomeDock HD. Para iPod touch en concreto, véase "Visualizar el contenido de vídeo de su iPod touch" en el capítulo de Configuración del HomeDock HD.

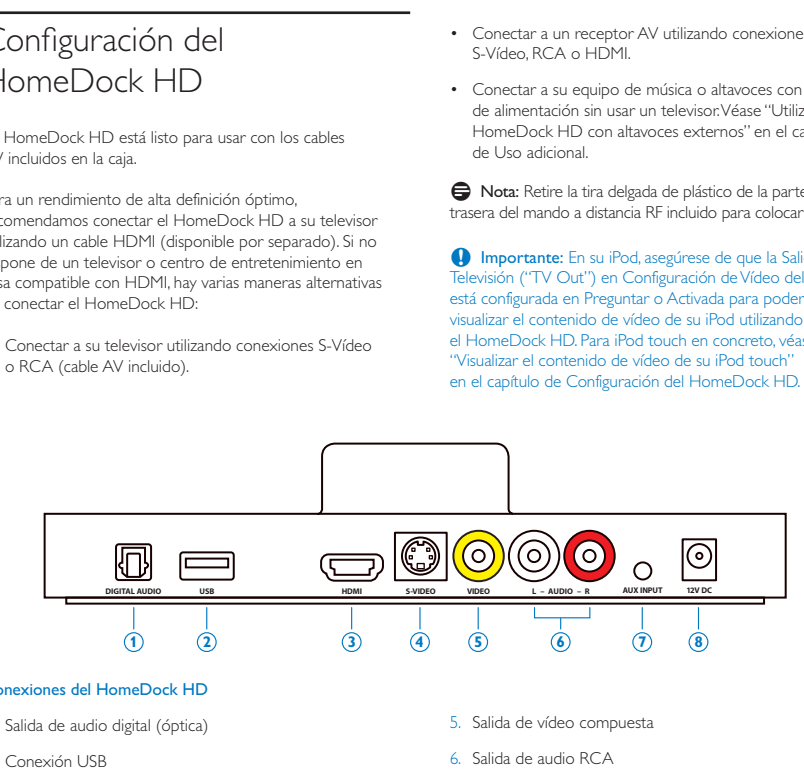

#### Conexiones del HomeDock HD

- 1. Salida de audio digital (óptica)
- 2. Conexión USB
- 3. Salida HDMI
- 4. Salida S-Vídeo
- 5. Salida de vídeo compuesta
- 6. Salida de audio RCA
- 7. Entrada auxiliar de audio
- 8. Entrada de corriente AC

#### Conectar el HomeDock HD utilizando un cable HDMI

- 1. Enchufe el adaptador de corriente AC incluido a la parte trasera de la base HomeDock HD y el otro extremo a cualquier toma de corriente AC.Al enchufar su HomeDock HD éste se encenderá y comenzará el proceso de arranque, que puede tardar algunos minutos.
- 2. Enchufe un cable HDMI (disponible por separado) a la parte trasera de la base HomeDock HD.
- 3. Conecte el cable HDMI a cualquier entrada de HDMI disponible en su televisor, o bien conecte el cable HDMI a su receptor estéreo compatible con HDMI.

 $\bigoplus$  Nota: Conectar el HomeDock HD vía HDMI directamente a su televisor permite enrutar tanto audio como vídeo a través del televisor. Para disfrutar del sonido en su equipo de música, conecte el HomeDock HD a su receptor estéreo compatible con HDMI, luego conecte su receptor a su televisor vía HDMI.También puede optar por conectar el HomeDock HD a su televisor vía HDMI, luego a su receptor estéreo a través de la salida de audio digital (cables adecuados disponibles por separado).

- 4. Encienda su televisor y/o equipo de música y seleccione la(s) entrada(s) correcta(s) para HomeDock HD. En este momento, verá en su televisor una pantalla con un logotipo Philips y una pequeña caja de cuadrados que se mueven hasta que termine de arrancar el HomeDock HD. Cuando haya terminado, aparecerá la pantalla "Ningún iPod Conectado".
- 5. Acople su iPod, dejando que se incline hacia atrás y se apoye de forma segura contra el soporte del HomeDock HD. Una vez que se inicie el iPod, use el mando a distancia RF incluido para navegar y seleccionar el contenido del iPod en el televisor.Véase el capítulo Navegación en pantalla.

C Importante: A fin de maximizar el rendimiento de su HomeDock HD al utilizar un cable HDMI, debe cambiar la resolución de vídeo de HomeDock HD de Definición Estándar a Alta Definición. Para ello, siga los pasos que se indican a continuación:

- 1. Con su iPod acoplado, seleccione Configuración en el menú principal del HomeDock HD.
- 2. En el menú Configuración, seleccione Resolución.
- 3. Cambie la selección de Definición Estándar (PAL o NTSC) a Alta Definición (720p o 1080i).

#### Conectar el HomeDock HD utilizando el cable AV incluido

- 1. Enchufe el adaptador de corriente AC incluido a la parte trasera de la base HomeDock HD y el otro extremo a cualquier toma de corriente AC.Al enchufar su HomeDock HD éste se encenderá y comenzará el proceso de arranque, que puede tardar algunos minutos.
- 2. Enchufe el cable AV incluido a la salida de vídeo compuesta y salidas de audio RCA en la parte trasera de la base HomeDock HD.Asegúrese de que hacen juego los colores del cable y de la clavija correspondiente (amarillo = vídeo, blanco = audio izquierdo, rojo = audio derecho).
- 3. Conecte el cable AV a las entradas RCA correspondientes en su televisor o equipo de música. Asegúrese de fijarse en qué entradas está utilizando.
- 4. Encienda su televisor y/o equipo de música y luego seleccione la(s) entrada(s) correcta(s) para HomeDock HD. En este momento, verá en su televisor una pantalla con un logotipo Philips y una pequeña caja de cuadrados que se mueven hasta que termine de arrancar el HomeDock HD. Cuando haya terminado, aparecerá la pantalla "Ningún iPod Conectado".

81

5. Acople su iPod, dejando que se incline hacia atrás y se apoye de forma segura contra el soporte del HomeDock HD. Una vez que se inicie el iPod, use el mando a distancia RF incluido para navegar y seleccionar el contenido del iPod en el televisor.Véase el capítulo Navegación en pantalla.

#### Conectar el HomeDock HD utilizando un cable S-Vídeo

- 1. Enchufe el adaptador de corriente AC incluido a la parte trasera de la base HomeDock HD y el otro extremo a cualquier toma de corriente AC.Al enchufar su HomeDock HD éste se encenderá y comenzará el proceso de arranque, que puede tardar algunos minutos.
- 2. Enchufe un cable S-Vídeo a la salida S-Vídeo de la parte trasera de la base HomeDock HD.
- 3. Conecte el otro extremo del cable S-Vídeo a la entrada S-Vídeo correspondiente en su televisor.
- 4. Enchufe el cable de audio apropiado (disponible por separado) en la salida de audio digital o bien en las salidas de audio RCA en la parte trasera de la base HomeDock HD.
- 5. Conecte el cable de audio a la entrada correspondiente en su televisor o equipo de música.Asegúrese de fijarse en qué entradas está utilizando.
- 6. Encienda su televisor y/o equipo de música y luego seleccione la(s) entrada(s) correcta(s) para HomeDock HD. En este momento, verá en su televisor una pantalla con un logotipo Philips y una pequeña caja de cuadrados que se mueven hasta que termine de arrancar el HomeDock HD. Cuando haya terminado, aparecerá la pantalla "Ningún iPod Conectado".

7. Acople su iPod, dejando que se incline hacia atrás y se apoye de forma segura contra el soporte del HomeDock HD. Una vez que se inicie el iPod, use el mando a distancia RF incluido para navegar y seleccionar el contenido del iPod en el televisor. Véase el capítulo Navegación en pantalla.

#### Visualizar el contenido de vídeo de su iPod touch

Si todavía no ha actualizado el firmware de su iPod touch a una versión 2.1 o posterior, debe cambiar la configuración de Bloqueo Automático a Nunca para poder visualizar el contenido de vídeo de su iPod touch en el HomeDock HD. Para ello, siga los pasos que se indican a continuación:

- 1. Antes de acoplar su iPod al HomeDock HD, entre en el menú Opciones de Configuración de su iPod touch.
- 2. En el menú Opciones de Configuración, seleccione General.
- 3. En el menú General, seleccione Bloqueo Automático.
- 4. Configure el Bloqueo Automático en Nunca, después acople su iPod touch para visualizar vídeo con su HomeDock HD.

 $\bigoplus$  Nota: Si ha actualizado el firmware de su iPod touch a una versión 2.1 o posterior, no tendrá que desbloquear. El desbloqueo sólo es necesario para iPod touch con versiones anteriores a la 2.1.

# Navegación en pantalla

HomeDock HD le permite navegar y seleccionar su música, vídeos y más a través de una interfaz gráfica intuitiva. El mando a distancia incluido utiliza radio frecuencia (RF) para que pueda navegar por su iPod y controlar la reproducción del contenido desde la comodidad de su sofá sin una línea de vista directa a la base HomeDock HD.

D Nota: Retire la tira delgada de plástico de la parte de la parte trasera del mando a distancia RF incluido para colocar la pila.

D Nota: Los controles de volumen no están disponibles mientras utiliza un cable HDMI. Debe controlar el volumen con el mando a distancia de su televisor o equipo de música

 $\bigoplus$  Nota: Al conectar por primera vez su iPod, el proceso de arranque puede tardar hasta un minuto.

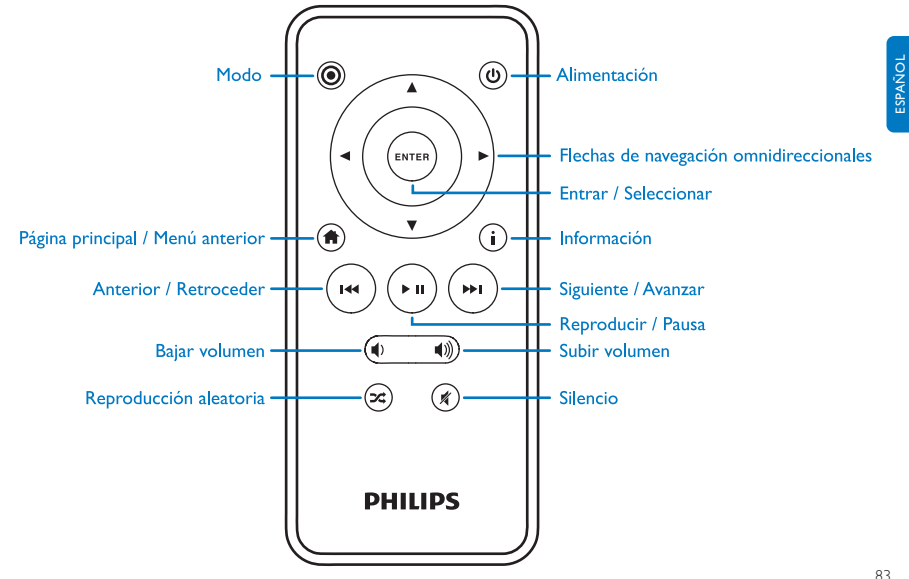

#### Navegación básica en pantalla por el contenido de música y vídeos

Para navegar por los menús de música y vídeo del iPod:

- 1. Seleccione Música oVídeos en el menú Principal utilizando las flechas de navegación Izquierda y Derecha, y pulse Entrar.
- 2. Seleccione la Categoría que desea reproducir dentro de Música oVídeo utilizando las flechas de navegación Izquierda, Derecha,Arriba y Abajo, y pulse Entrar.
- 3. Para seleccionar una canción o vídeo, desplácese arriba o abajo utilizando las flechas de navegación Arriba y Abajo. Luego, con la opción de canción o vídeo marcada, pulse Entrar para empezar a reproducir.
- 4. Pulsar el botón Página principal/Menú anterior le llevará al menú anterior.

C Importante: En su iPod, asegúrese de que la Salida de Televisión ("TV Out") en Configuración deVídeo del iPod está configurada en Preguntar o Activada para poder visualizar el contenido de vídeo de su iPod utilizando el HomeDock HD. Para iPod touch en concreto, véase "Visualizar el contenido de vídeo de su iPod touch" en el capítulo de Configuración del HomeDock HD.

#### Consejos y trucos para navegar en pantalla

- Para empezar a reproducir canciones inmediatamente, puede seleccionar Alternar canciones en el Menú Principal. HomeDock HD comenzará a reproducir canciones al azar de la biblioteca entera del iPod. Mostrará de forma alterna la información "Reproduciendo" con un mensaje de "Pista Siguiente".
- Siempre que se reproduzca una pista del iPod mientras está conectado al HomeDock HD, puede mostrar la información de la pista en curso al seleccionar

Reproduciendo en el menú Principal. La información de la pista en curso incluye el título de la canción, nombre del artista, nombre del álbum, tiempo transcurrido, tiempo restante, además de carátulas (cuando estén disponibles).

- Para aumentar la velocidad de desplazamiento al desplazarse por una lista larga, presione las flechas de navegación Arriba o Abajo durante al menos 3 segundos.
- Para avanzar o retroceder por una canción, mantenga pulsado el botón Siguiente/Avanzar o el botón Anterior/Retroceder.
- Pulse el botón Reproducción Aleatoria para alternar entre Desactivado y Reproducir Canciones Aleatoriamente.

#### Carátulas y su HomeDock HD

HomeDock HD puede mostrar carátulas para la canción en curso (si están disponibles) o mientras navega por los álbumes. Puede almacenar hasta 250 imágenes de carátulas en la memoria de su HomeDock HD. Cuando alcance ese límite, su HomeDock HD eliminará la imagen menos usada para poder almacenar una nueva.

 $\bigoplus$  Nota: En la actualidad el iPod de 4ª generación no es compatible con la visualización externa de carátulas.

#### Las carátulas se muestran en varios lugares de la interfaz de usuario:

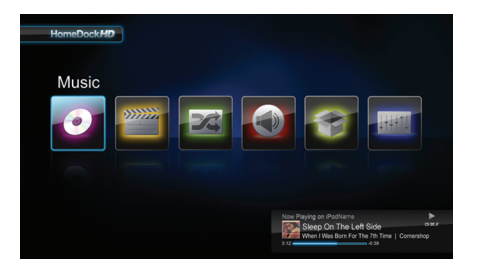

• Siempre que se reproduzca una selección, la carátula se muestra en el banner Reproduciendo cerca de la parte inferior de la pantalla.

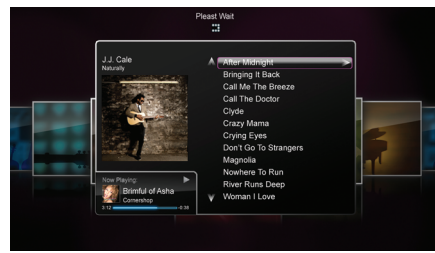

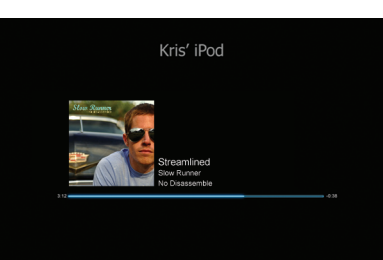

• Al navegar por los álbumes se muestra la carátula del álbum seleccionado (si está disponible) además de la carátula de la canción en curso.

 $\bigoplus$  Nota: El material gráfico de mayor tamaño puede tardar unos momentos en descargarse.

• Varios protectores de pantalla tienen la capacidad de mostrar la carátula de la canción en curso.

HomeDock HD no descarga carátulas hasta que se reproduce una canción para ahorrar tiempo durante el arranque. Puede tardar varios segundos en cargar el material gráfico desde su iPod; mientras se carga el material gráfico de mayor tamaño, su HomeDock HD mostrará material gráfico más pequeño (si está disponible).

D Nota: HomeDock HD no responderá si intenta usar el mando a distancia durante este proceso.Aparecerá el mensaje "Por favor espere" mientras se carga el material gráfico.

Una vez que se visualiza, el material gráfico se almacena en la memoria caché de HomeDock HD para recuperarlo luego con mayor rapidez. Si desea que HomeDock HD recupere carátulas aún más rápido durante su utilización, seleccione la opción Catalogar en el menú Opciones de Configuración.Véase "Catalogar carátulas" en el capítulo de Opciones de Configuración y Características.

Si su selección actual no tiene carátulas, o si las carátulas no están disponibles, HomeDock HD mostrará una de las siete imágenes que sirven de marcadores de posición:

#### Menús HomeDock HD

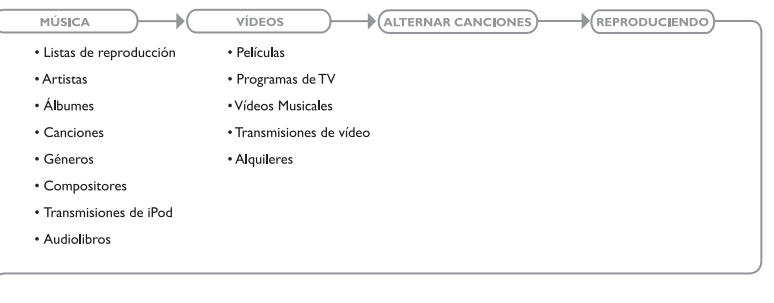

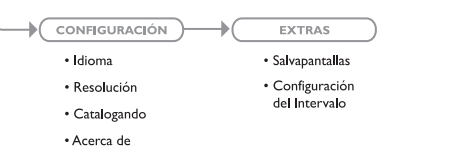

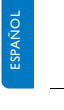

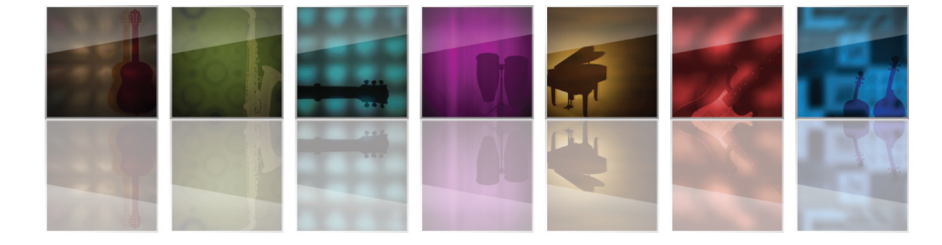

# Ver fotos y pases de dispositivas

Para ver fotos y pases de diapositivas en su televisor desde su iPod compatible con fotos utilizando HomeDock HD:

- 1. Seleccione el Modo iPod pulsando el botón Modo en la parte superior izquierda del mando a distancia RF incluido (véase más abajo el diagrama del mando a distancia).
- 2. Asegúrese de que la Salida deTelevisión ("TV Out") en la Configuración de Fotos del iPod está configurada en Preguntar o Activada. Puede usar las Flechas de Navegación del mando a distancia para realizar esta selección. Luego, puede navegar por la Biblioteca de Fotos

88

del iPod en la pantalla de su iPod utilizando el mando a distancia.

- 3. Funciones de control tales como Reproducir/ Pausa, Diapositiva Siguiente, Diapositiva Anterior y más desde la comodidad de su sofá con el mando a distancia.
- $\bigoplus$  Nota: iPod touch no es compatible con el uso del mando a distancia cuando HomeDock HD está en Modo iPod. Para poder ver sus fotos en la pantalla del televisor, inicie y navegue por el contenido desde la propia pantalla del iPod touch.

# Opciones de configuración y características

#### Idiomas

HomeDock HD dispone de 19 idiomas. Seleccione el suyo en el menú Opciones de Configuración > Idioma.

Idiomas disponibles: Inglés, español, francés, alemán, italiano, holandés, chino simplificado y tradicional, japonés, coreano, checo, polaco, griego, húngaro, portugués, finlandés, sueco, turco, ruso.

#### Resolución

Puede cambiar la resolución de vídeo del HomeDock HD para que tenga la misma que su televisor. Basta con seleccionar la resolución correcta en el menú Opciones de Configuración > Resolución.

Resoluciones disponibles: Definición Estándar (PAL) Definición Estándar (NTSC) Alta Definición (720p) Alta Definición (1080i)

#### Catalogar carátulas

Catalogar carátulas permitirá al HomeDock HD recuperar las carátulas con mayor rapidez durante su uso. Debido a la naturaleza del material gráfico de iPod, puede tardar varios segundos en poder visualizar las carátulas durante la reproducción.Al escoger la opción Catalogando, HomeDock HD descargará y almacenará todo el material gráfico de álbumes de su biblioteca iPod, permitiendo que se visualice mucho más rápido durante la reproducción. Puede seleccionar esta opción en el menú Opciones de Configuración > Catalogando.

 $\bigoplus$  Nota: La catalogación puede tardar hasta 45 minutos según el tamaño de su biblioteca. Durante el proceso de catalogación, HomeDock HD no responderá a otras órdenes. Si desea escuchar música o ver vídeos, puede cancelar el proceso de catalogación antes de que termine.

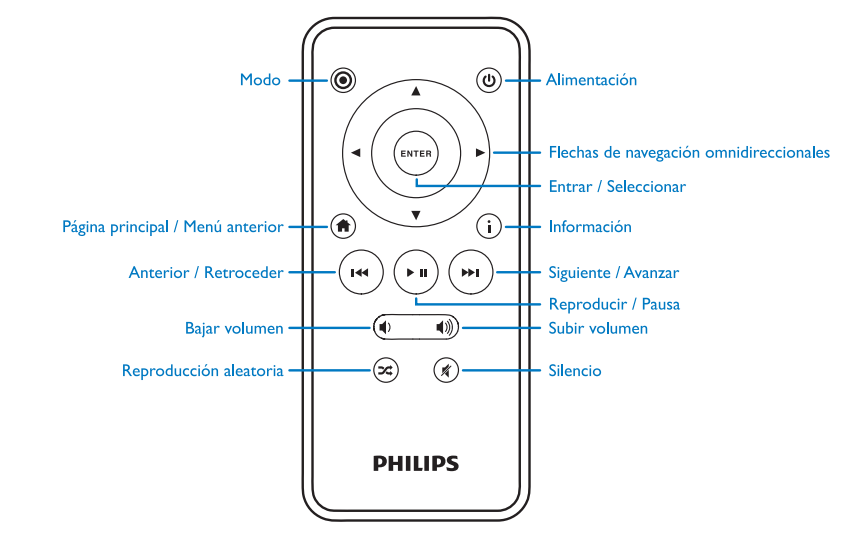

#### Protectores de pantalla

HomeDock HD ofrece varias opciones de Protector de Pantalla en el menú Extras > Salvapantallas. Además de una Salvapantalla en blanco, también dispone de los siguientes Salvapantallas:

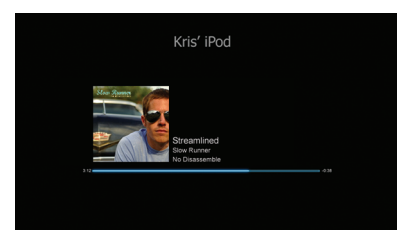

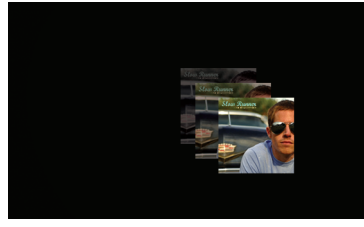

#### • Reproduciendo

Muestra información de la canción en curso, carátulas (cuando estén disponibles) y progreso de la canción.

### • Álbum de gráficos flotante

Muestra el álbum de gráficos flotante de la canción en curso.

D Nota: Si no dispone de material gráfico, el Protector de Pantalla muestra el material gráfico de álbumes que actúa como marcador de posición.

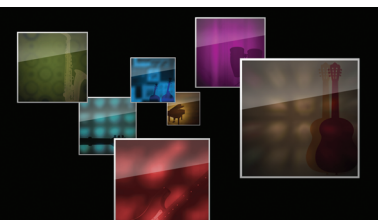

#### • Álbum de gráficos volador

Muestra todo el material gráfico de álbumes de su biblioteca iPod como si saliera volando del centro de su pantalla.

#### Tiempo de espera del protector de pantalla

El tiempo de espera predeterminado para que se active el Protector de Pantalla es de 2 minutos. Puede cambiar esta configuración en el menú Extras > Configuración del Intervalo.

Configuraciones deTiempo de Espera disponibles: 10 segundos, 2 minutos, 5 minutos, 10 minutos, Nunca

### Uso adicional

#### Utilizar HomeDock HD con altavoces externos

También puede utilizar HomeDock HD simplemente con su equipo de música o altavoces con fuente de alimentación para controlar su iPod con el mando a distancia RF incluido, y para seleccionar y reproducir música a través de altavoces externos sin estar conectado a un televisor.

- 1. Enchufe el adaptador de corriente AC incluido a la parte trasera de la base HomeDock HD y el otro extremo a cualquier toma de corriente AC.
- 2. Enchufe los cables de audio RCA (disponibles por separado) a las salidas de audio RCA izquierda y derecha, o bien un cable mini a mini 1/8"(disponible por separado) a la entrada auxiliar en la parte trasera de la base HomeDock HD.
- 3. Conecte el HomeDock HD a las entradas adecuadas en su equipo de música o altavoces con fuente de alimentación.
- 4. Encienda sus altavoces externos y seleccione la entrada correcta si es necesario.
- 5. Seleccione el Modo iPod pulsando el botón Modo en la parte superior izquierda del mando a distancia HomeDock HD incluido.Véase el diagrama del mando a distancia.

6. Navegue por el contenido y controle su iPod con el mando a distancia incluido.

#### Utilizar HomeDock HD con otros dispositivos de audio

HomeDock HD también puede reproducir el audio de otros reproductores MP3, ordenadores portátiles u otros dispositivos digitales a través de su televisor o equipo de música mediante la entrada auxiliar de audio del HomeDock HD (etiquetada AUX INPUT).

**A** Nota: HomeDock HD no es compatible con la navegación en pantalla cuando se utiliza la entrada auxiliar para reproducir audio.

#### Utilizar HomeDock HD con televisores de definición estándar

Aunque HomeDock HD está diseñado para ofrecerle la mejor experiencia visual en televisores de alta definición, también lo puede usar con su televisor de definición estándar. Basta con escoger el formato de definición estándar adecuado para su región en el menú Opciones de Configuración > Resolución.

Opciones de Configuración de Definición Estándar: Definición Estándar (PAL) Definición Estándar (NTSC)

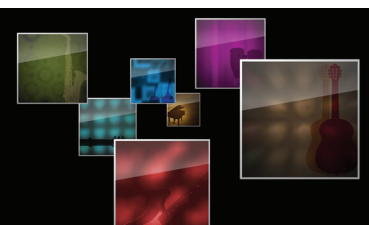

# Garantía y servicio

Para obtener información sobre la garantía y ayuda sobre el producto, visite por favor http://www.philips.com/welcome.

## Datos técnicos

#### Compatibilidad con Música

Todos los iPods acoplables (excepto iPod 3G)

- iPod touch 2ª generación (8GB, 16GB, 32GB)
- iPod touch (8GB, 16GB, 32GB)
- iPod classic (80GB, 120GB, 160GB)
- iPod nano 4ª generación (8GB, 16GB)
- iPod nano 3ª generación (4GB, 8GB
- iPod 5G con vídeo (30GB, 60GB, 80GB)
- iPod nano 2ª generación (2GB, 4GB, 8GB)
- iPod nano 1ª generación (1GB, 2GB, 4GB)
- iPod mini (4GB, 6GB)
- iPod 4G (20GB, 30GB, 40GB, 60GB, U2)

#### Compatibilidad conVídeo

Todos los iPods acoplables con capacidad de vídeo

- iPod touch 2ª generación (8GB, 16GB, 32GB)
- iPod touch (8GB, 16GB, 32GB)
- iPod classic (80GB, 120GB, 160GB)
- iPod nano 4ª generación (8GB, 16GB)
- iPod nano 3ª generación (4GB, 8GB)
- iPod 5G con vídeo (30GB, 60GB, 80GB)

#### NOTA: Modelos iPod Apple catalogados desde octubre de 2008

#### Entradas/ Salidas Salidas de Audio:

• Analógico I/D

• Digital Óptico

Salidas deVídeo:

- HDMI
- Compuesta • S-Vídeo

Entrada Auxiliar de Audio: estéreo mini-jack 3.5mm Entrada Adaptador Alimentación: 100-240VAC, 47-63Hz Salida Adaptador Alimentación: 12V-1250mA máx. USB-A: bus de serie universal estándar, USB 2.1

#### Mando a distancia

Pila: 3V, tipo CR2032 o equivalente Alcance RF :Aproximadamente 50 pies (15.24m)

Formato deVídeo y Televisión

Definición Estándar: NTSC/PAL Alta Definición: 720p/1080i

# Preguntas frecuentes

Aquí encontrará las respuestas a las preguntas más frecuentes sobre su Philips HomeDock HD.

Para mantener la garantía válida, nunca intente reparar el producto usted mismo/a. Si se encuentra con problemas cuando utilice su HomeDock HD, compruebe los siguientes puntos antes de contactar con Philips. Si el problema sigue sin solucionarse, vaya al sitio web de Philips www.philips.com/welcome. Cuando contacte con Philips, asegúrese que su Philips HomeDock HD esté cerca y que el número del modelo y número de serie estén disponibles.

#### ¿Tengo que utilizar el HomeDock HD con un televisor de alta definición?

No.Aunque HomeDock HD está diseñado para ofrecerle la mejor experiencia visual con un televisor de alta definición, también lo puede usar con un televisor de definición estándar y los cables AV incluidos o su propio cable S-Vídeo. Véase el capítulo "Configuración del HomeDock HD".

#### Mi HomeDock HD no parece configurarse de forma adecuada. ¿Qué ocurre?

En primer lugar, asegúrese de haber seleccionado la fuente de entrada correcta para el HomeDock HD en su televisor. Si su configuración es correcta pero el HomeDock HD todavía no reconoce su iPod, desacople su iPod. Luego desenchufe el adaptador de corriente AC de la base HomeDock HD y espere 30 segundos antes de volver a conectar. Como siempre, una vez enchufado deberá esperar algunos minutos para que arranque el HomeDock HD.

A continuación pruebe a desconectar su cable AV o HDMI de la base HomeDock HD y luego vuelva a conectarlo. Fíjese en qué entrada está utilizando en su televisor. Recuerde, según el tipo de cables que use, el proceso de arranque del HomeDock HD puede tardar unos minutos. En este

momento verá en su televisor una pantalla con un logotipo Philips y una pequeña caja de cuadrados que se mueven hasta que termine de arrancar el HomeDock HD. Puede acoplar su iPod cuando termine el proceso de arranque y aparezca una pantalla con el mensaje "Ningún iPod Conectado".

#### He comprobado mis conexiones, pero HomeDock HD sigue sin reconocer mi iPod. ¿Por qué?

Desacople su iPod y reinícielo pulsando simultáneamente los botones Entrar y Menú hasta que el iPod se apague y reinicie con la pantalla del logotipo de Apple. Consulte el manual de su iPod para instrucciones más detalladas.

Asegúrese de estar en el modo deseado: Modo Navegación en Pantalla o Modo iPod. Si su HomeDock HD está en Modo Navegación en Pantalla, el iPod mostrará el mensaje "Accesorio Acoplado". Si HomeDock HD está en Modo iPod, el iPod mostrará la pantalla de menú. Para cambiar el modo, basta con pulsar el botón Modo en el mando a distancia RF incluido.

Por último, quizá necesite actualizar el firmware de su HomeDock HD. Puede comprobar cuál es su versión de firmware en uso en el menú Opciones de Configuración > Acerca de. HomeDock HD cuenta con una entrada USB en la parte trasera de la base para admitir las actualizaciones de firmware disponibles de Philips. Simplemente visite http://www.homedockupdate.com para encontrar la versión más reciente disponible para descarga. Guarde la actualización en un lápiz USB y conecte el lápiz a su HomeDock HD para iniciar la actualización. Mi música o vídeo suena un poco distorsionado y difuso. ¿Qué puedo hacer?

En primer lugar, ajuste el volumen para obtener la mejor calidad de sonido. Si al escuchar su música a través de su HomeDock HD suena anormalmente baja o ruidosa, asegúrese de tener el volumen del HomeDock HD a un nivel adecuado. El equilibrio de volumen entre su HomeDock HD y equipo de música/ televisor puede afectar de forma significativa a la calidad de audio. Esto sólo es necesario con una conexión AV. Cuando se utiliza una conexión HDMI, el volumen no es gestionado por su HomeDock HD.Además, es una buena idea ajustar la configuración de ecualizador (EQ) en su iPod. Recomendamos configurar el EQ de su iPod a Desactivado y ajustar a 0 los controles de bajos y agudos (bass/treble) en su equipo de música. Luego puede experimentar con las configuraciones de EQ del iPod y añadir bajo y agudo al nivel deseado.

 $\bigoplus$  Nota: La calidad de sonido en el HomeDock HD sólo puede ser tan buena como la calidad del archivo de origen.

#### ¿Por qué a veces mi HomeDock HD parece tener un retraso antes de mostrar el contenido de mi iPod, como las carátulas o la información de canciones?

El retraso en la respuesta suele deberse a que HomeDock HD está esperando la información del iPod. Los iPods con disco duro como el iPod classic o iPod 5G con vídeo tardan más que los iPods con memoria flash como el iPod nano y iPod touch. El tiempo que tarda depende de cuánto contenido hay en el iPod y qué información se está solicitando. Por ejemplo, cuando ha seleccionado un Protector de Pantalla que muestra una carátula "grande" (si está disponible), el iPod puede tardar hasta 10 segundos en acceder a ese material gráfico.Véase Carátulas y Su HomeDock HD.

Una vez que se visualiza, el material gráfico pasa a la memoria caché del HomeDock HD para poder recuperarlo luego con mayor rapidez. Si desea que HomeDock HD

recupere carátulas aún más rápido durante su utilización, seleccione la opción Catalogar en el menú Opciones de Configuración.Véase "Catalogando carátulas" en el capítulo de Opciones de Configuración y Características.

**■** Nota: En la actualidad el iPod de 4ª generación no es compatible con la visualización externa de carátulas.

#### La interfaz del HomeDock HD parpadea y parece estar congelada. ¿Qué ocurre?

En ocasiones está causado por el cable HDMI que utiliza. Simplemente desconecte y vuelva a conectar el cable HDMI de la base HomeDock HD para eliminar el parpadeo y descongelar su HomeDock HD.

#### El mando a distancia de mi HomeDock HD parece estar congelado. ¿Qué debo hacer?

Compruebe la pila del mando a distancia empujando la lengüeta hacia la bandeja de la pila mientras separa la bandeja del mando. Después inserte de nuevo la pila. Si esto no funciona, puede que deba reemplazar la pila.

#### ¿Por qué mis vídeos se ven estirados o cortados en la pantalla de mi televisor?

En primer lugar, asegúrese de que su televisor está configurado con el formato de visualización apropiado. Luego, según el iPod que esté utilizando, en Configuración deVídeo del iPod seleccione en "Pantalla Ancha"la opción Activada, o seleccione en "Ajustar a Pantalla" o "Pantalla Completa"la opción Desactivada para poder ver el contenido de vídeo digital en su formato preferido.

¿Por qué mis vídeos o pases de diapositivas sólo se visualizan en la pantalla de mi iPod en lugar de mi televisor?

Compruebe en su iPod si la Salida deTelevisión (TV Out) está configurada en Preguntar o Activada en Configuración deVídeo/ Fotos. El iPod se entrega en configuración Preguntar, de modo que si no cambia las Opciones de Configuración del iPod a Activada, tendrá que seleccionar Televisor Encendido (TV On) cada vez que inicie un vídeo o pase de diapositivas. Para iPod touch en concreto, véase Visualizar el contenido de vídeo de su iPod touch.

#### ¿Tiene mi HomeDock HD un Modo de Ahorro de Energía?

Sí, lo tiene. Si no acopla un iPod a su HomeDock HD durante 30 minutos, HomeDock HD entra en Modo de Espera. Para salir del Modo de Espera, acople su iPod o pulse cualquier botón del mando a distancia. Si su iPod todavía está acoplado y pulsa el botón de Encendido del mando a distancia para apagar su HomeDock HD, entrará en Modo de Espera mientras continúa cargando el iPod. Para salir del Modo de Espera cuando el iPod está acoplado, pulse el botón de Encendido del mando a distancia.

Además, si no acopla su iPod en los 5 minutos siguientes al arranque inicial de su HomeDock HD, su HomeDock HD entrará en Modo de Espera.

#### La pantalla de mi televisor está en blanco, o sólo se ve estática o "nieve" gris y negra. ¿Qué ocurre?

Si su HomeDock HD está conectado a su televisor mediante cables S-Vídeo o RCA, puede que el HomeDock HD esté configurado para resolución HDMI. Si es posible, conecte su HomeDock HD mediante un cable HDMI y cambie la resolución a formato de definición estándar en el menú Opciones de Configuración > Resolución. Luego desconecte el cable HDMI y vuelva a conectar el HomeDock HD a su televisor con los cables S-Vídeo o RCA.

Para cambiar la configuración de resolución sin poder ver la interfaz del HomeDock HD en la pantalla de su televisor, introduzca la secuencia de teclas en el mando a distancia de su HomeDock HD:ARRIBA,ARRIBA,ABAJO,ABAJO, IZQUIERDA, DERECHA, y luego pulse los botones Arriba o Abajo para moverse entre las cuatro resoluciones diferentes. Espere algunos segundos en cada configuración para que su televisor la detecte antes de pulsar otra vez el botón Arriba o Abajo. Cuando seleccione la resolución correcta, podrá ver de nuevo la interfaz del HomeDock HD en la pantalla de su televisor.

Declaración CE de Conformidad

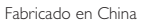

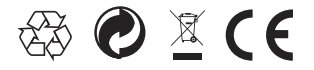

Normativa europea: Este producto ha sido diseñado, testado y fabricado conforme a la directiva europea 1999/5/CE relativa a equipos radioeléctricos y equipos terminales de telecomunicación.

Su producto contiene pilas que no deben ser expuestas al agua o al calor excesivo. Infórmese sobre las normas locales de recogida selectiva de pilas puesto que su eliminación adecuada ayudará a prevenir consecuencias negativas para el medio ambiente y la salud humana. El enchufe de red del adaptador de este producto se utiliza como dispositivo de desconexión y deberá poder accionarse fácilmente.

PRECAUCIÓN: Peligro de explosión si se cambia la batería de un modo incorrecto. Sustitúyala sólo por otra del mismo tipo o equivalente.

No debe colocarse sobre el aparato ningún tipo de llama, como por ejemplo velas encendidas.

© 2008 Philips Consumer Lifestyle. All rights reserved. M-DLA99901/10-081103-A

⊕

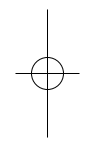

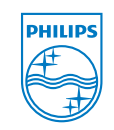

 $\Delta$ DLA99901-10\_manual\_GM2.qxd:Layout 1 copy 12/10/08 6:31 PM Page 362